# PRÀCTICA 9. LA DISTRIBUCIÓ NORMAL: ajust de dades i calculs `

L'objectiu d'aquesta pràctica és familiaritzar-nos amb la llei de distribució normal. Per això analitzarem la seva simetria i forma a la primera part de la pràctica mitjançant la comparació amb mostres de dades. Després, suposant que certes variables es distribueixen segons aquesta llei, veurem com fer càlculs de probabilitats acumulades i d'intervals fent servir l'SPSS.

▶ Recordeu activar les opcions:

- "Mostrar comandos en anotaciones" a la pestanya de "Visor".
- "Nombre y etiquetas" per a les variables i "Valores y etiquetas" per als valors a l'apartat de "Etiquetado de tablas pivot" de la pestanya de "Etiquetas de resultados".

► En aquesta pràctica treballarem amb els arxius maternitat.sav, poblacio.sav i prac9mostres.sav.

# 1. Exemples de dades que ajusten o no al model normal

Obriu el fitxer *maternitat.sav* i mireu les variables que conté. Quantes variables numèriques conté aquest fitxer? Què signifiquen els valors que apareixen a les columnes de les variables Pesmare i Pesnado?

▶ Feu una anàlisi exploratòria de les variables Pesmare i Pesnado.

- Realitzeu un histograma per cadascuna d'elles.
- Estudieu la simetria d'aquestes variables.

L'objectiu d'aquesta primera secció és explorar la forma i simetria d'una variable per a determinar si les dades s'ajusten a una llei de distribució normal. Aquesta distribució té una forma característica coneguda com "campana de Gauss". Es simètrica centrada a la mitjana de la variable. De fet, la seva forma ve completament determinada pel coneixement de la mitjana i la desviació típica. Haureu observat doncs que els histogrames anteriors tenen una forma semblant a la d'una distribució normal.

Per poder observar si les dades s'ajusten o no al model normal (s'aproximen per una llei de distribuci´o normal), podem demanar a l'SPSS que ens representi en una mateixa gràfica tant l'histograma com la forma de la distribució normal. Per això, cal activar l'opci´o Mostrar curva normal, a la finestra de l'histograma. Es a dir, feu ´

# $Gr\acute{a}ficos \rightarrow Historian,$

activeu Mostrar curva normal i seleccioneu la variable que voleu representar. Anem a fer-ho per a la variable pesnado.

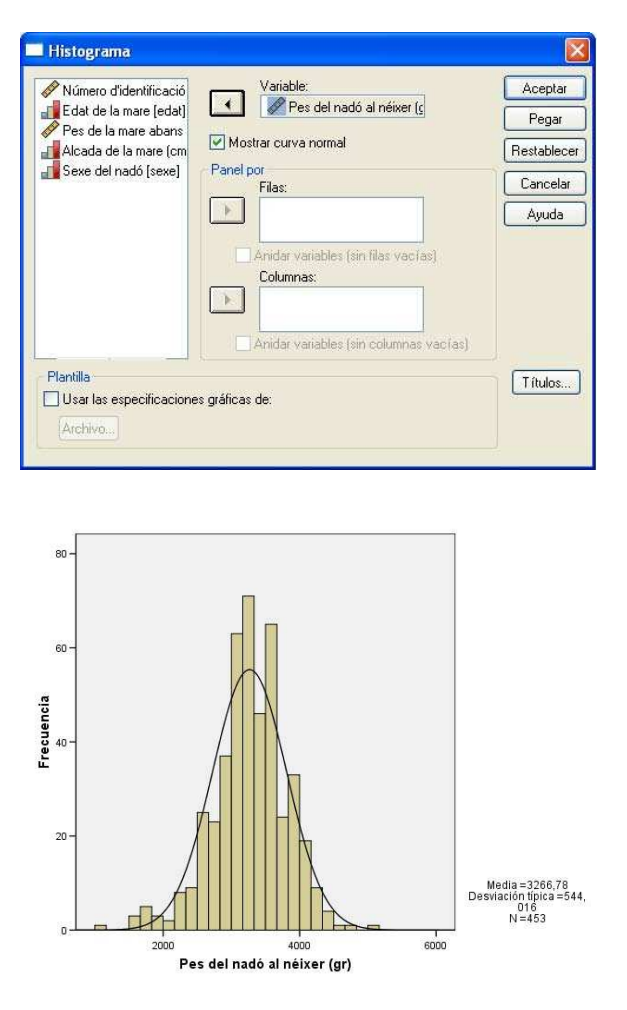

Quina conclusió traieu de la figura anterior? Dirieu que s'ajusten a un model normal?

▶ Repetiu el que acabem de fer per a la variable pesmare.

Tot seguit analitzarem la variable espvidam que es troba al fitxer poblacio.sav. Comenceu obrint aquest fitxer i repetiu el procés d'anàlisi que acabem de realitzar però ara amb la variable espvidam.

- Analitzeu la seva simetria.
- Podeu treure les mateixes conclusions que abans?

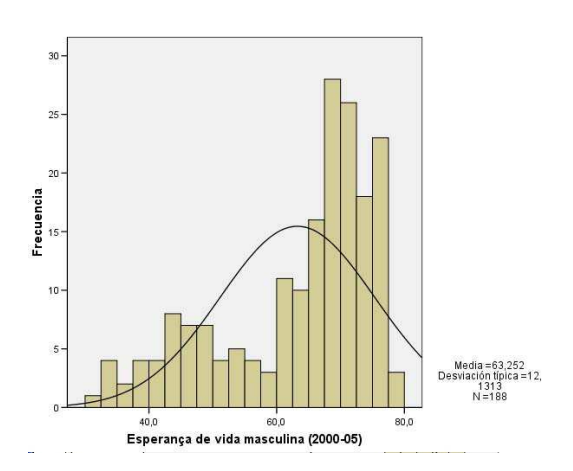

▶ Repetiu el que acabem de fer per a altres variables del fitxer *poblacio.sav*.

### 2. Les mitjanes s'ajusten (aproximadament) al model normal

En aquest apartat estudiarem un exemple que segueix la llei normal i que serà molt important. Donada una població i una variable, podem considerar les mitjanes de totes les possibles mostres de la mateixa mida. Això ens dóna una variable la distribució de la qual és normal.

Obriu el fitxer *prac9mostres.sav*. Aquest fitxer conté les dades recollides en l'estudi de Despesa per llar en habitatge, aigua, electricitat i combustible (Catalunya 2000). Les dades estan organitzades en 70 mostres de 70 llars cadascuna. ▶ Calculeu la mitjana de cadascuna d'aquestes 70 mostres amb

## Analizar  $\rightarrow$  Estadísticos descriptivos  $\rightarrow$  Descriptivos.

Dins de Opciones, podeu desactivar totes les opcions menys la mitjana i la desviació típica.

Observeu que la columna de mitjanes és justament l'última variable mitjanes del fitxer. Es a dir, recull les mitjanes de totes les mostres. ´

► Feu un histograma amb corba normal de la variable mitjanes per veure si s'ajusta a un model normal.

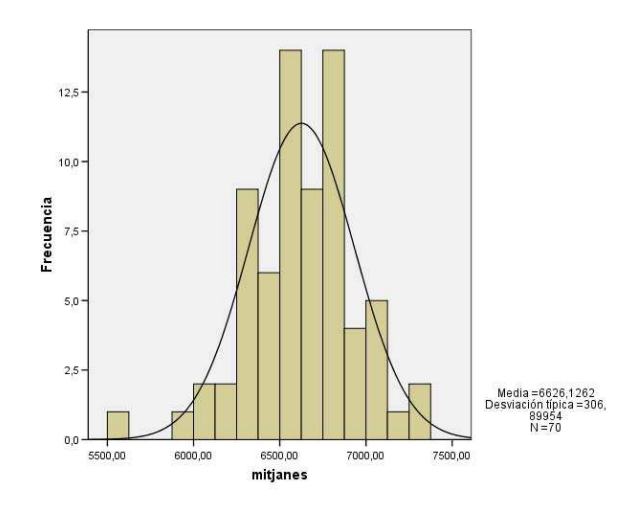

#### 3. CALCULS AMB LA DISTRIBUCIÓ NORMAL

Recordeu que una distribució normal ve determinada per la seva mitjana  $\mu$  i desviació típica  $\sigma$ . Si escrivim  $X \sim N(\mu, \sigma)$  volem dir que la variable X segueix distribució normal de mitjana  $\mu$  i desviació típica  $\sigma$ .

Un exemple pot ser el de la variable  $X=$  despesa per llar en habitatge, aigua, electricitat i combustibles (euros/any), i suposem que la podem ajustar a una distribució normal de mitjana 6624 i desviació típica 2184:

## $X \sim N(6624, 2184)$

Aleshores, ens podem formular les següents questions:

- Quin % de llars tenen una despesa inferior a 5000 euros? (equivalentment, expressat com a proporció: quina és la probabilitat que una llar escollida a l'atzar tingui una despesa inferior a 5000 euros?)
- Quin % de llars tenen una despesa inferior a 8000 euros?
- Quin % de llars tenen una despesa superior a 7000 euros?
- Quin % de llars tenen una despesa superior a 12000 euros?
- Quin % de llars tenen una despesa superior a 15000 euros?
- Quin % de llars tenen una despesa entre 2500 i 7500 euros?
- Quin % de llars tenen una despesa entre 5000 i 10000 euros?

Per respondre aquestes preguntes, usant l'SPSS, haurem de seguir els següents passos:

• Pas 1 En un arxiu nou de dades, introdu¨ırem en una nova variable, que podem anomenar x, els valors dels quals volem calcular les probabilitats (els %). En el nostre cas introduïrem els valors numèrics que apareixen a les qüestions que ens han plantejat.

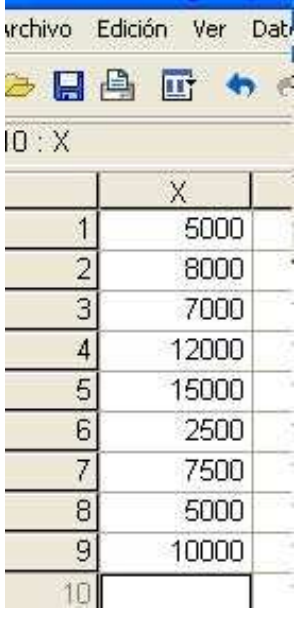

• Pas 2 Seguidament anem al menú

#### Transformar  $\rightarrow$  Calcular,

on com a Variable de destino introduim probacum i en el men´u de Grupo de funciones seleccionem FDA y FDA no centrada. Després en el menú anomenat **Funciones y variables especiales** busquem la funció Cdf.Normal . Mitjançant la fletxa, la desplacem a la finestra d'Expresión numèrica. Només ens falta omplir els interrogants que apareixen amb les dades: els dos últims corresponen a la mitjana  $(6624)$  i a la desviació típica (2184), mentre que el primer cal omplir-lo amb els valors dels quals volem calcular la probabilitat acumulada, és a dir, en aquest cas amb la variable  $X$ que hem creat.

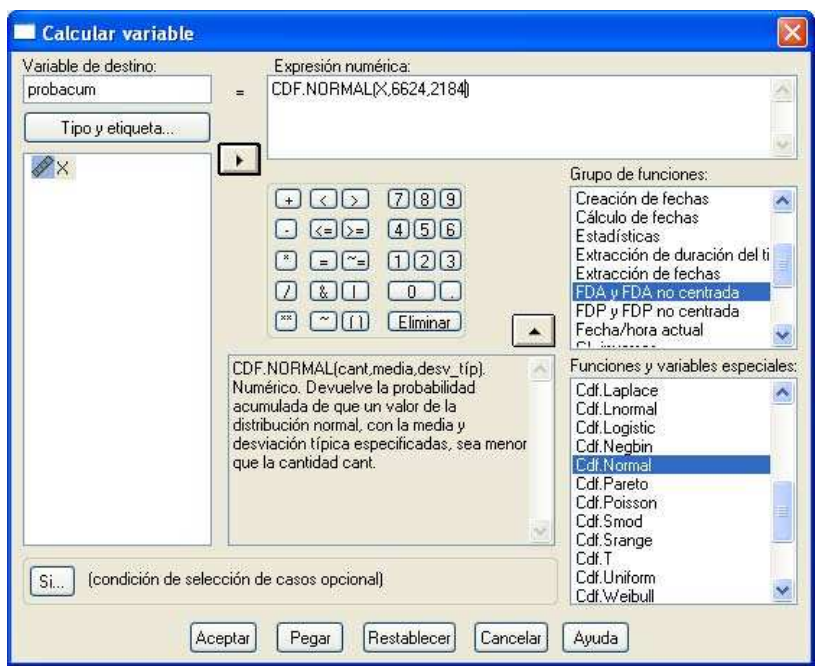

De manera que es crea la variable probacum a la base de dades. Sel.leccionem 4 o m´es decimals per aquesta variable (per exemple, 6 decimals) i temim:

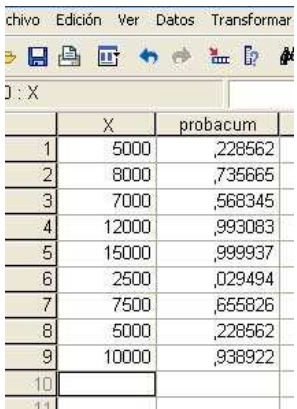

Hem de recordar que la funció CDF ens dóna la probabilitat acumulada fins al valor X; és a dir, l'àrea a l'esquerra del valor.

▶ QÜESTIONS: Ara ja podem respondre a les qüestions anteriors,

• Quin % de llars tenen una despesa inferior a 5000 euros? (equivalentment, expressat proporció: quina és la probabilitat que una llar escollida a l'atzar tingui una despesa inferior a 5000 euros)

La probabilitat d'inferior a 5000 (o percentatge acumulat fins al valor 5000)  $\acute{e}s$  el valor de **probacum** calculada al costat del valor 5000: 0.228562.

Per tant, el  $\%$  de llars amb despesa inferior a 5000 és aproximadament del 22.9%.

- Quin % de llars tenen una despesa inferior a 8000 euros?
- Quin % de llars tenen una despesa superior a 7000 euros?

Si el  $\%$  inferior a  $7000$  és ................., el percentatge superior a  $7000$  és ......................

- Quin % de llars tenen una despesa superior a 12000 euros? Si el % inferior a 12000 ´es ................., el percentatge superior a 12000 ´es
- Quin % de llars tenen una despesa superior a 15000 euros? Si el % inferior a  $15000$  és ................, el percentatge superior a  $15000$  és ......................
- Quin % de llars tenen una despesa entre 2500 i 7500 euros? Si el % inferior a 7500 ´es ............... i l'inferior a 2500 ´es ....................., aleshores el % entre 2500 i 7500 ´es ...................................................................
- Quin % de llars tenen una despesa entre 5000 i 10000 euros? Si el % inferior a 10000 ´es ............... i l'inferior a 5000 ´es ....................., aleshores el % entre 5000 i 10000 ´es ...................................................................

► EXERCICI: Considereu que la variable X corresponent al salari mensual dels professors de secundària a Espanya segueix una distribució normal de mitjana 1776 euros i desviació típica 142 euros. Calculeu,

- Quin percentatge aproximat de professors té un salari mensual de menys de 1500 euros?
- Quin percentatge aproximat de professors té un salari mensual de més de 2000 euros?
- Quin percentatge aproximat de professors té un salari mensual entre  $1600$  i 1800 euros?

La llei de distribució normal de mitjana  $\mu$  i desviació típica  $\sigma$  compleix que un aproximadament un 95% dels valors es troben entre  $\mu - 1.96\sigma$  i  $\mu + 1.96\sigma$ , aproximadament un 95.5% entre  $\mu - 2\sigma$  i  $\mu + 2\sigma$  i aproximadament un 99.7% entre  $\mu - 3\sigma$ i  $\mu + 3\sigma$ .

◮ Exercici: Considereu que la variable X de l'exercici anterior (salari mensual dels professors de secundària a Espanya) que segueix una distribució normal de mitjana 1776 euros i desviació típica 142 euros. Calculeu,

- Quin percentatge aproximat de professors té un salari mensual entre 1776 − 142 i 1776 + 142 euros?
- Quin percentatge aproximat de professors té un salari mensual entre 1776 − 1.96 · 142 i 1776 + 1.96 · 142 euros?
- Quin percentatge aproximat de professors té un salari mensual entre  $1776 - 2 \cdot 142$  i  $1776 + 2 \cdot 142$  euros?
- Quin percentatge aproximat de professors té un salari mensual entre  $1776 - 2.58 \cdot 142$  i  $1776 + 2.58 \cdot 142$  euros?
- Quin percentatge aproximat de professors té un salari mensual entre  $1776 - 3 \cdot 142$  i  $1776 + 3 \cdot 142$  euros?

......................